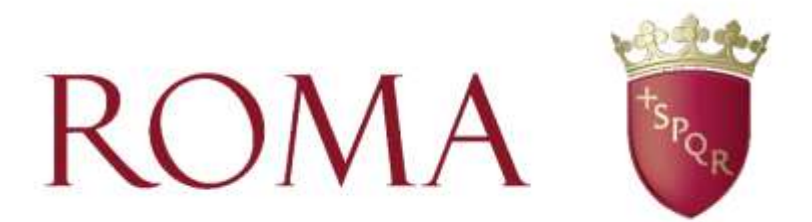

## **Dipartimento Mobilità sostenibile e Trasporti**

**Guida all'accesso al sistema di creazione reversali**

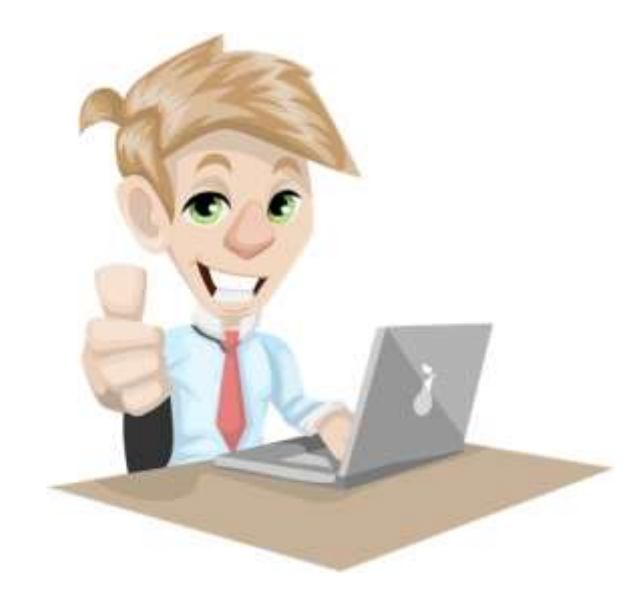

Per creare una reversale per prima cosa vai sul portale di Roma Capitale

Trattamento dei dati personali

Informativa sul trattamento dei

dati personali per l'accesso al

servizio erogato dal sistema

TuPassi

ă

<https://www.comune.roma.it/web/it/home.page>

Accedi alla tua area personale tramite SPID / CNS / CIE

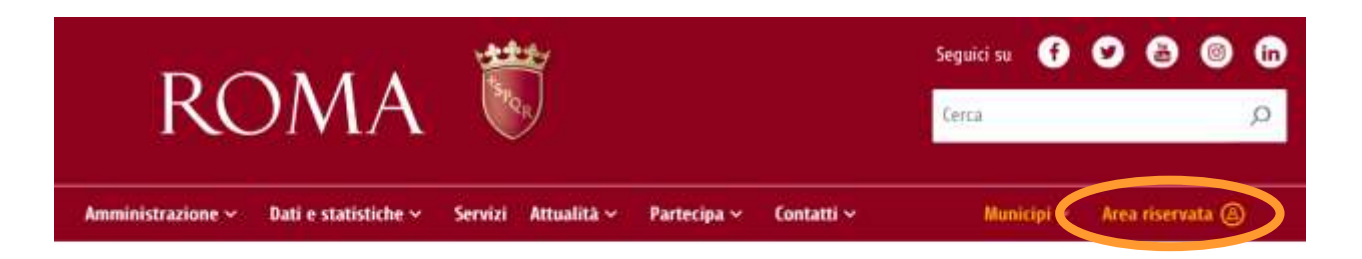

#### Area riservata

Tutti i cittadini (persone fisiche) possono accedere dal 1 gennaio 2021 all'Area Riservata ed ai Servizi online di Roma Capitale utilizzando unicamente le credenziali del Sistema Pubblic di Identità Digitale (SPID), della Carta d'Identità Elettronica (CIE) o della Carta Nazionale dei Servizi (CNS).

Le persone giuridiche\* accedono all'Area Riservata e, quindi, ai Servizi dedicati, con le credenziali SPID/CNS/CIE della persona fisica che opera per conto di un Ente o di un'Impresa, mediante il nuovo sistema di Gestione Utenze e

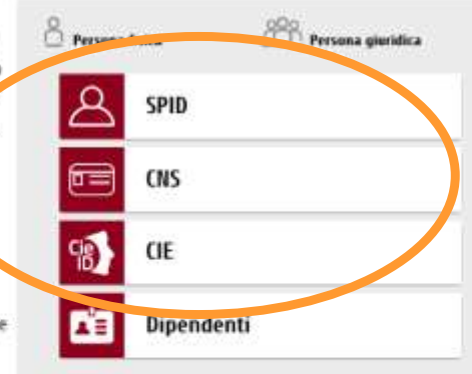

Deleghe, denominato SIGEUD - che ha sostituito le modalità precedentemente garantite dal sistema Roma Tributi.

Accedi ora ai servizi online cliccando sul pulsante in basso

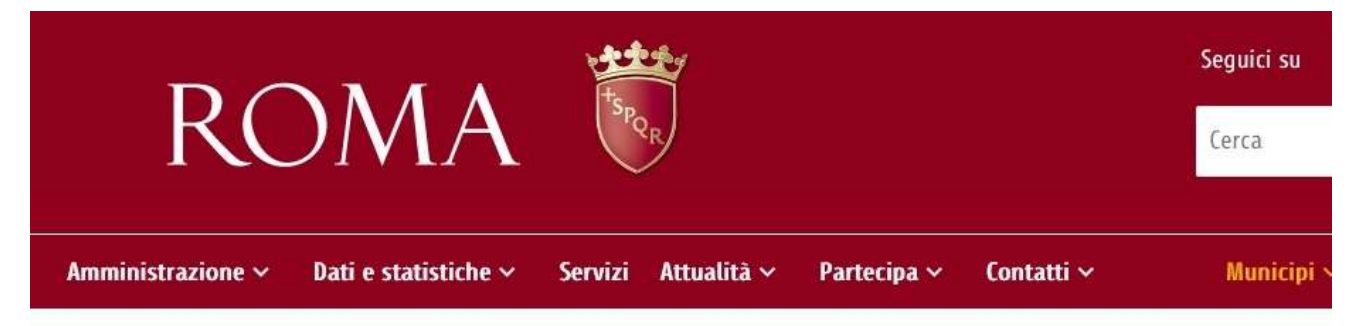

# **& Casa Digitale del Cittadino**

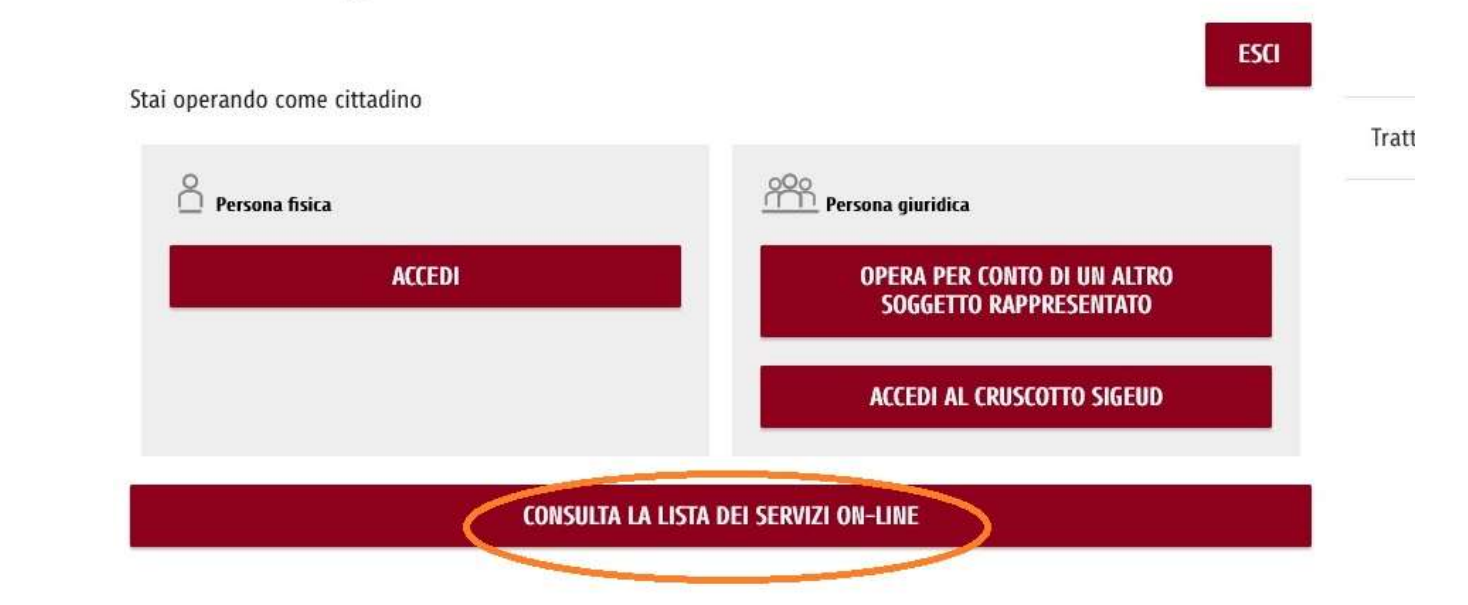

Ora ti trovi nella scheda dei servizi online. Digita nella casella di ricerca (quella sotto alle icone dei servizi) le prime lettere di reversali per raggiungere direttamente il Servizio reversali. Clicca su Accedi al servizio

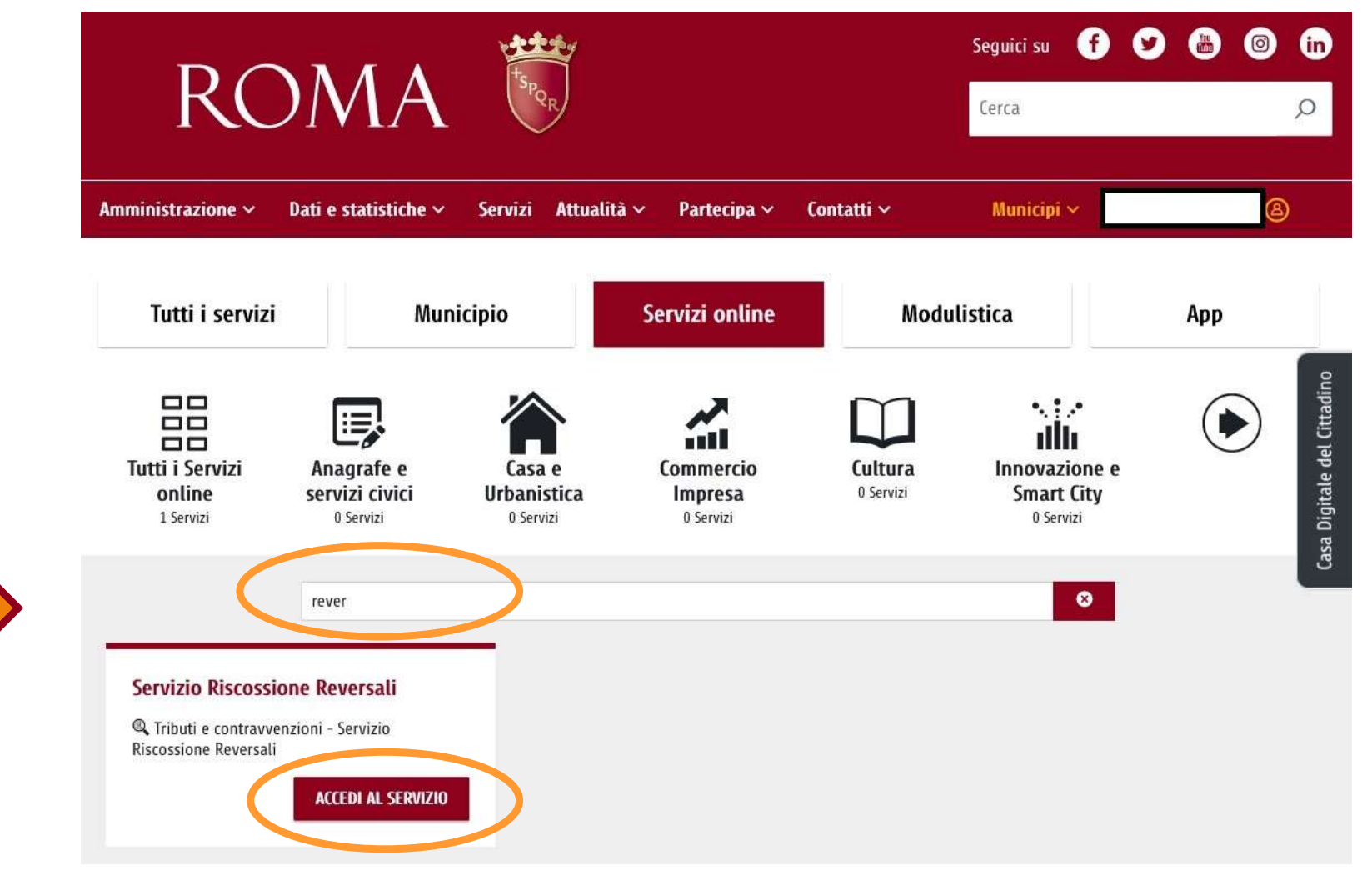

## Sei entrato nel sistema di creazione reversali Sireweb, nel quale è possibile creare le reversali.

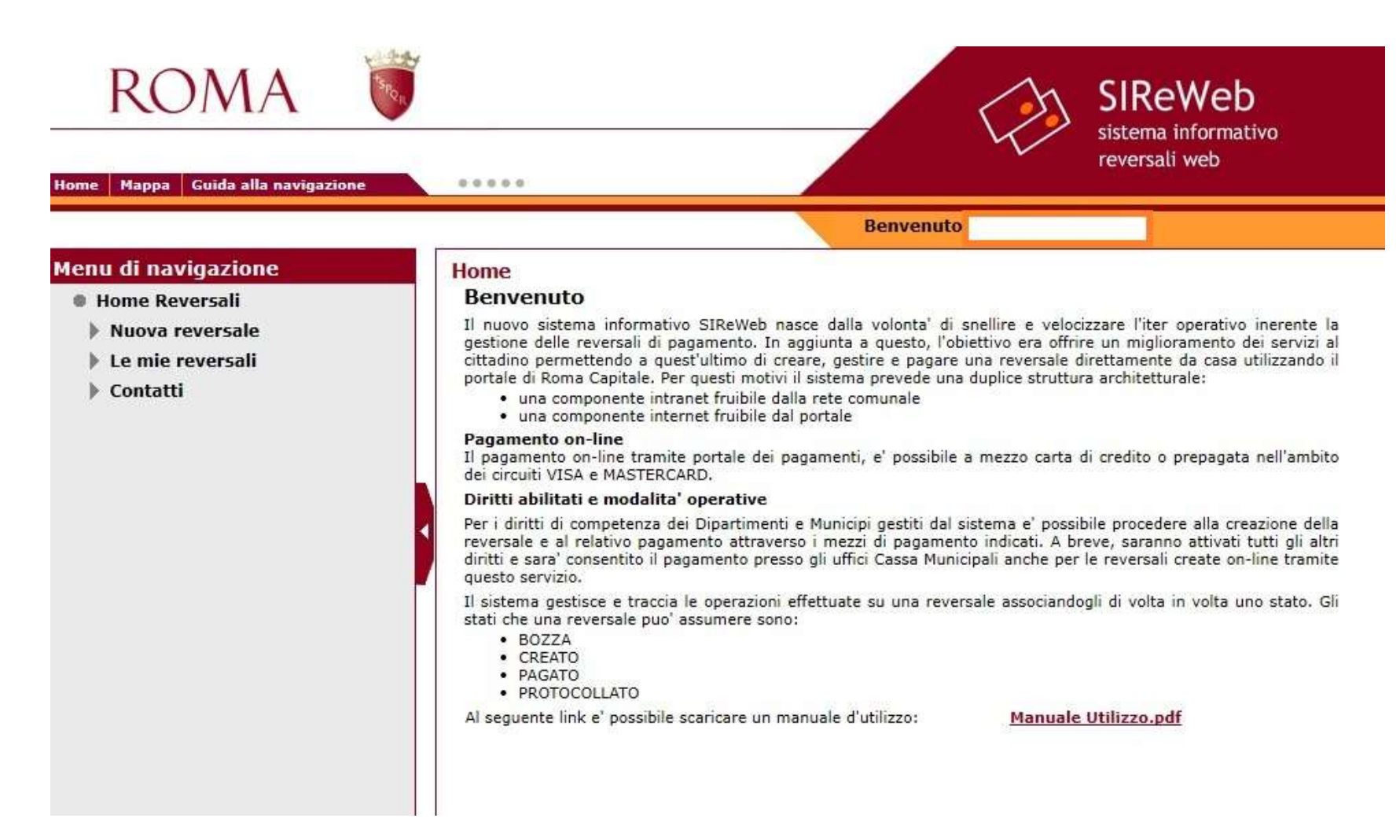

Seleziona Nuova reversale dal menù di scelta a sinistra, poi seleziona le voci di tuo interesse dai 4 menù a tendina:

Struttura di competenza (Dipartimento Mobilità e trasporti) → Ambito → Tipo Reversale → Causale

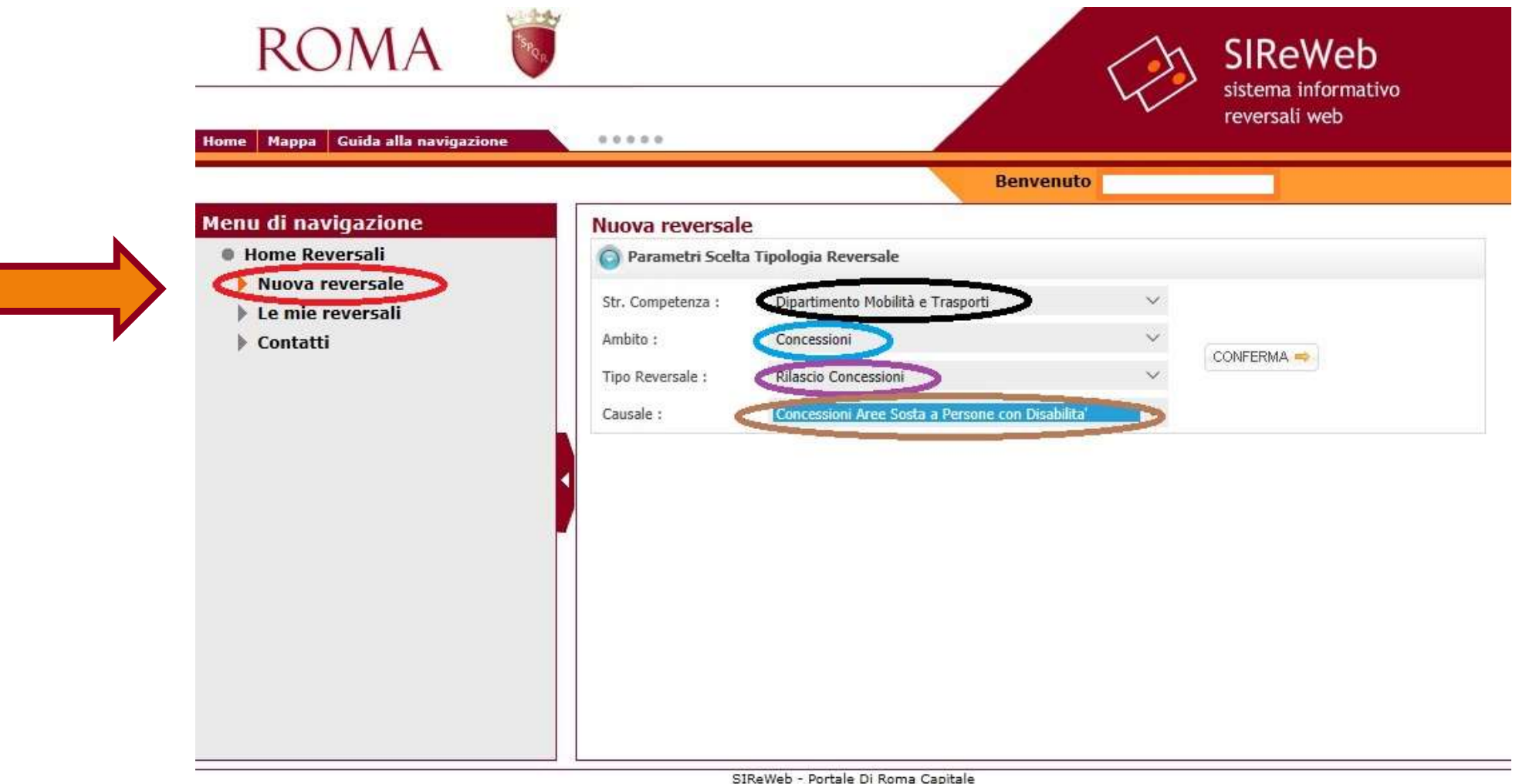

### Per la struttura di competenza: Dipartimento Mobilità e trasporti, Ambito  $\rightarrow$  Tipo Reversale  $\rightarrow$  Causale, cambiano a seconda del tipo di reversale che si deve creare. Ecco le tipologie disponibili:

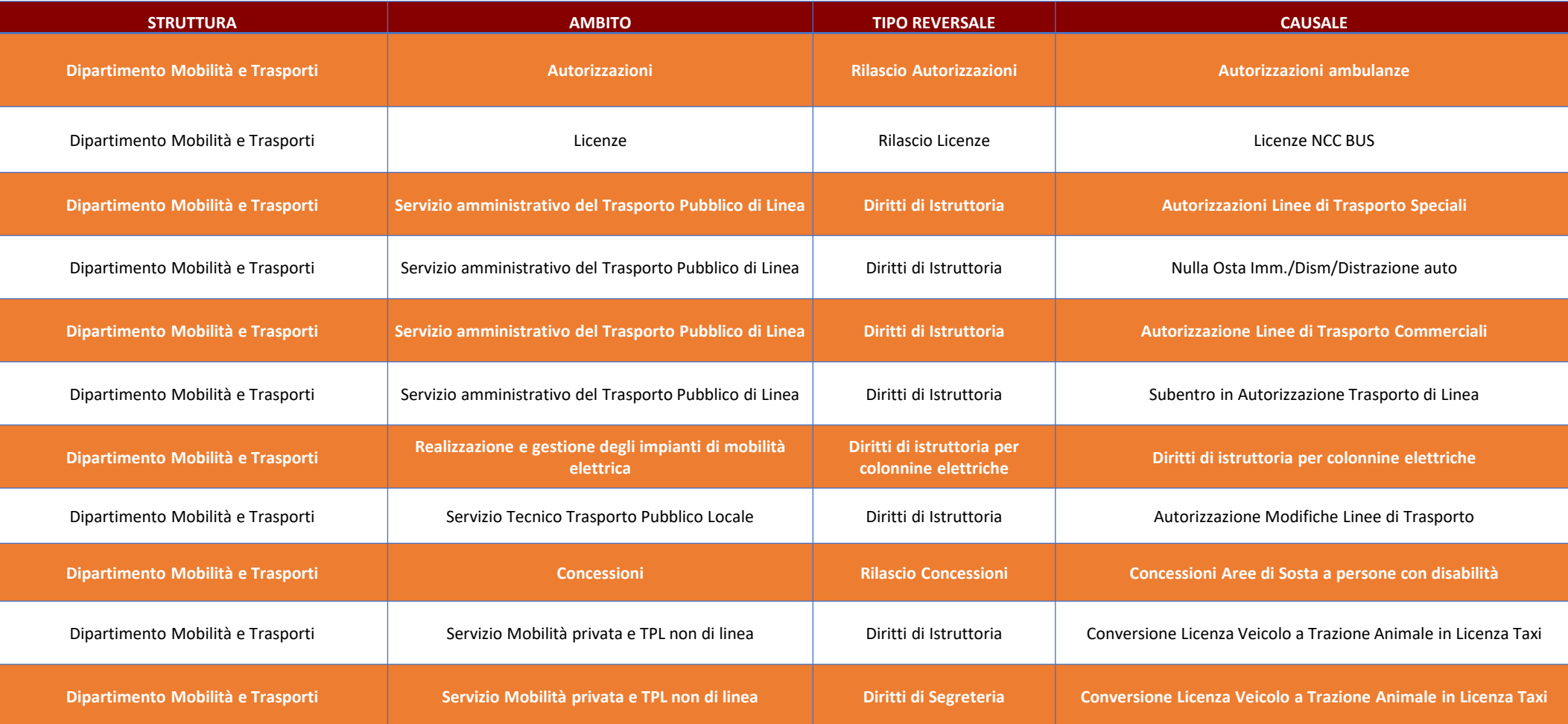

Inserisci i dati richiesti per la creazione della tua reversale. I campi con l'asterisco sono obbligatori. Puoi salvare la reversale in bozza per un secondo momento oppure puoi creare la versione definitiva.

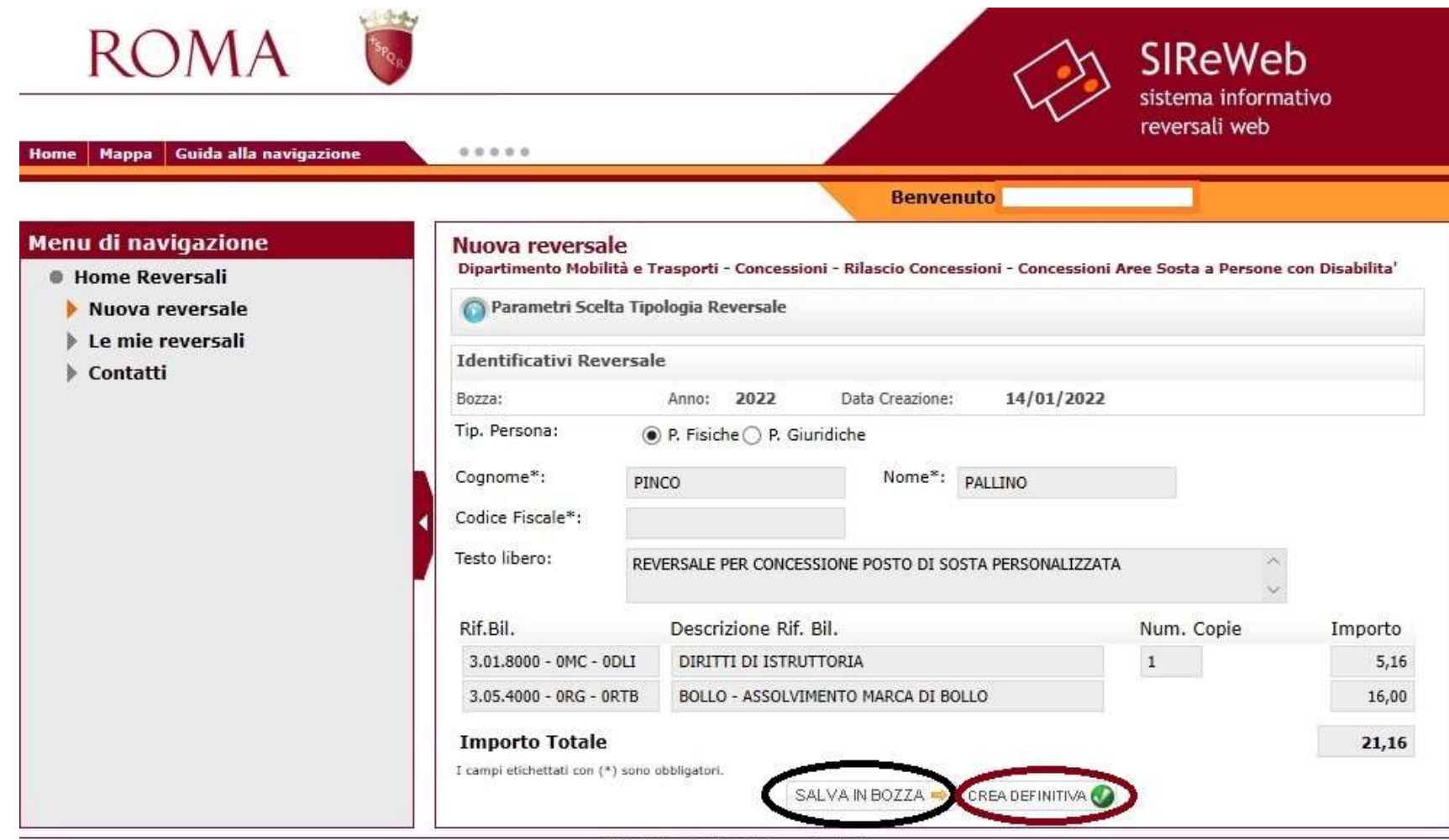

SIReWeb - Portale Di Roma Capitale

Per qualsiasi dubbio relativo alla gestione delle reversali, nella Home Page del servizio è disponibile un manuale di utilizzo scaricabile in formato pdf

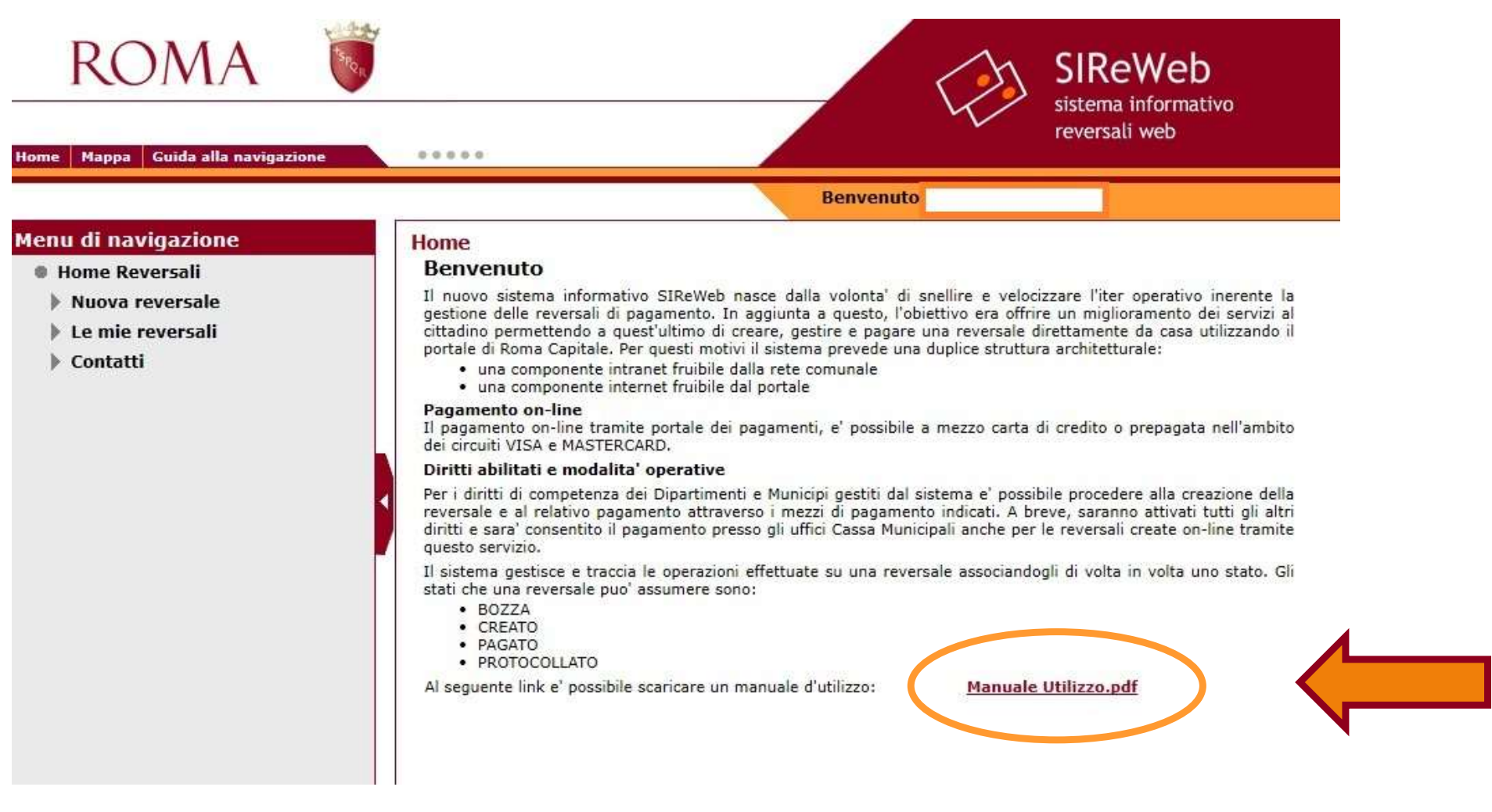

Per informazioni o problemi tecnici è possibile scrivere a: mobilita@comune.roma.it